## **9. Clear Memory Mode** *SOO6513*

## **A: OPERATION** *S006513A16*

## **1. WITHOUT SUBARU SELECT MONITOR**

*S006513A1602*

1) After calling up a diagnostic trouble code (DTC), disconnect diagnosis connector terminal 8 from diagnosis terminal.

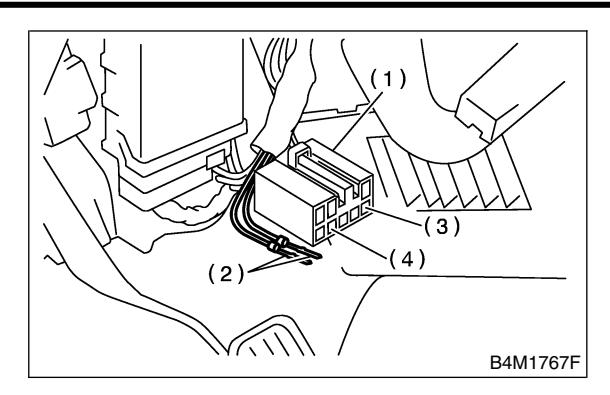

- (1) Diagnosis connector
- (2) Diagnosis terminal
- (3) Terminal 8
- (4) Terminal 5

2) Repeat 3 times within approx. 12 seconds; connecting and disconnecting terminal 8 and diagnosis terminal for at least 0.2 seconds each time.

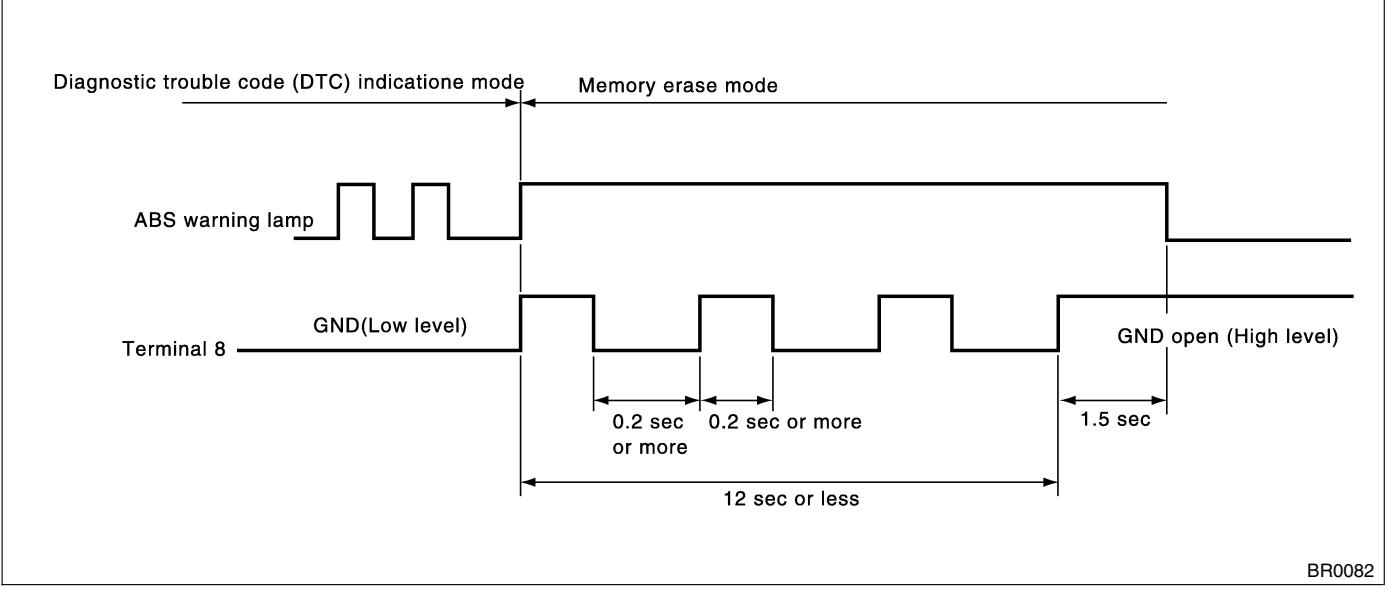

NOTE:

After diagnostics is completed, make sure to clear memory. Make sure only start code (11) is shown after memory is cleared.

## **2. WITH SUBARU SELECT MONITOR** *S006513A1601*

Refer to SUBARU SELECT MONITOR for information about how to clear diagnostic trouble code (DTC). <Ref. to ABS-16, Subaru Select Monitor.>